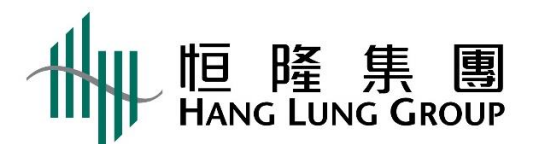

## **2024 Annual General Meeting Live Online Webcast User Guide**

**WARNING**: Unauthorized photography, filming or recording of this webcast is strictly prohibited.

## General Equipment

- 1. Access to the internet with a smart phone, tablet device or computer. Internet connection of preferably 4MB or above for smooth and clear viewing experience.
- 2. Wired internet connection preferred.
- 3. Visit [Help](https://edge.media-server.com/mmc/player/help/faq.php?lan=en) to ensure your equipment meets the minimum requirements.

## Login Procedures

- 1. Visit webcast link:<https://edge.media-server.com/mmc/p/fu8op2zo>
- 2. Fill in the "Username" and "Password". (for registered shareholders: login details have been mailed in separate letter.)

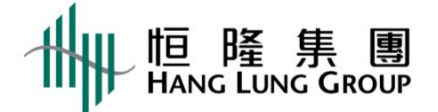

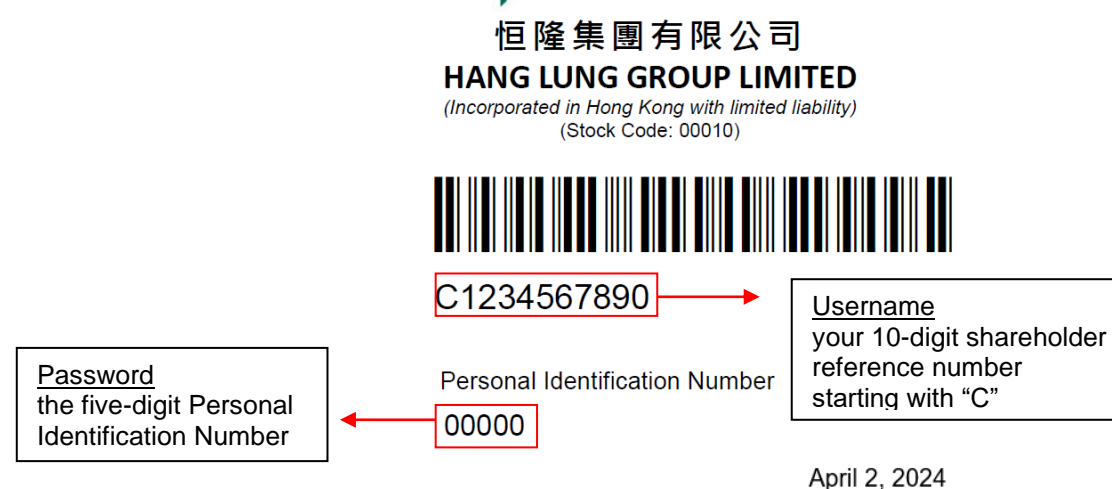

3. Click "Submit"

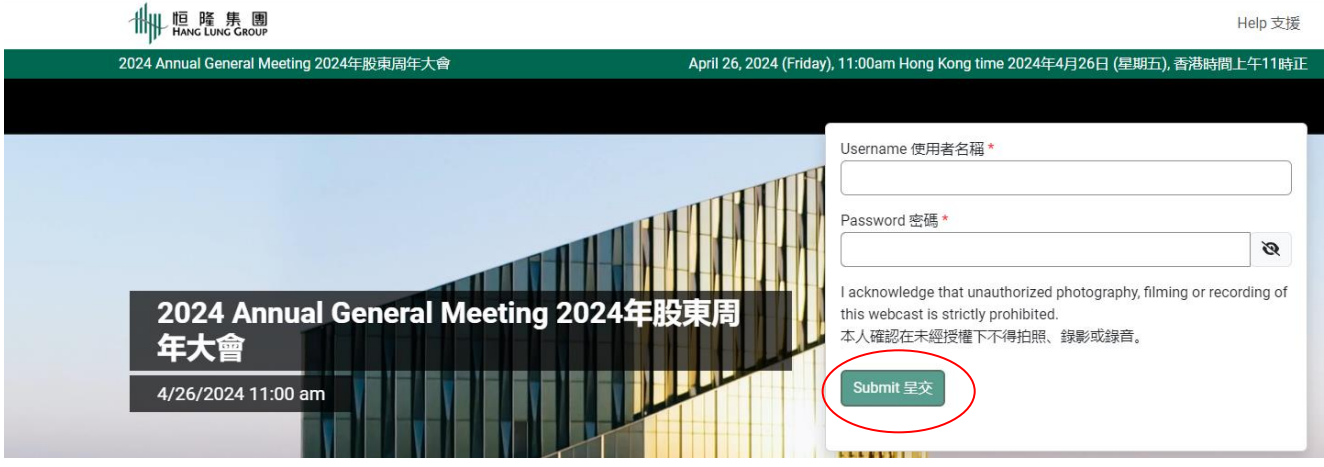

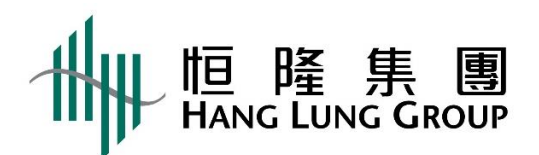

4. You will be taken to the main webcast page. Prior to the start of webcast, you will see a rolling clock animation with background music.

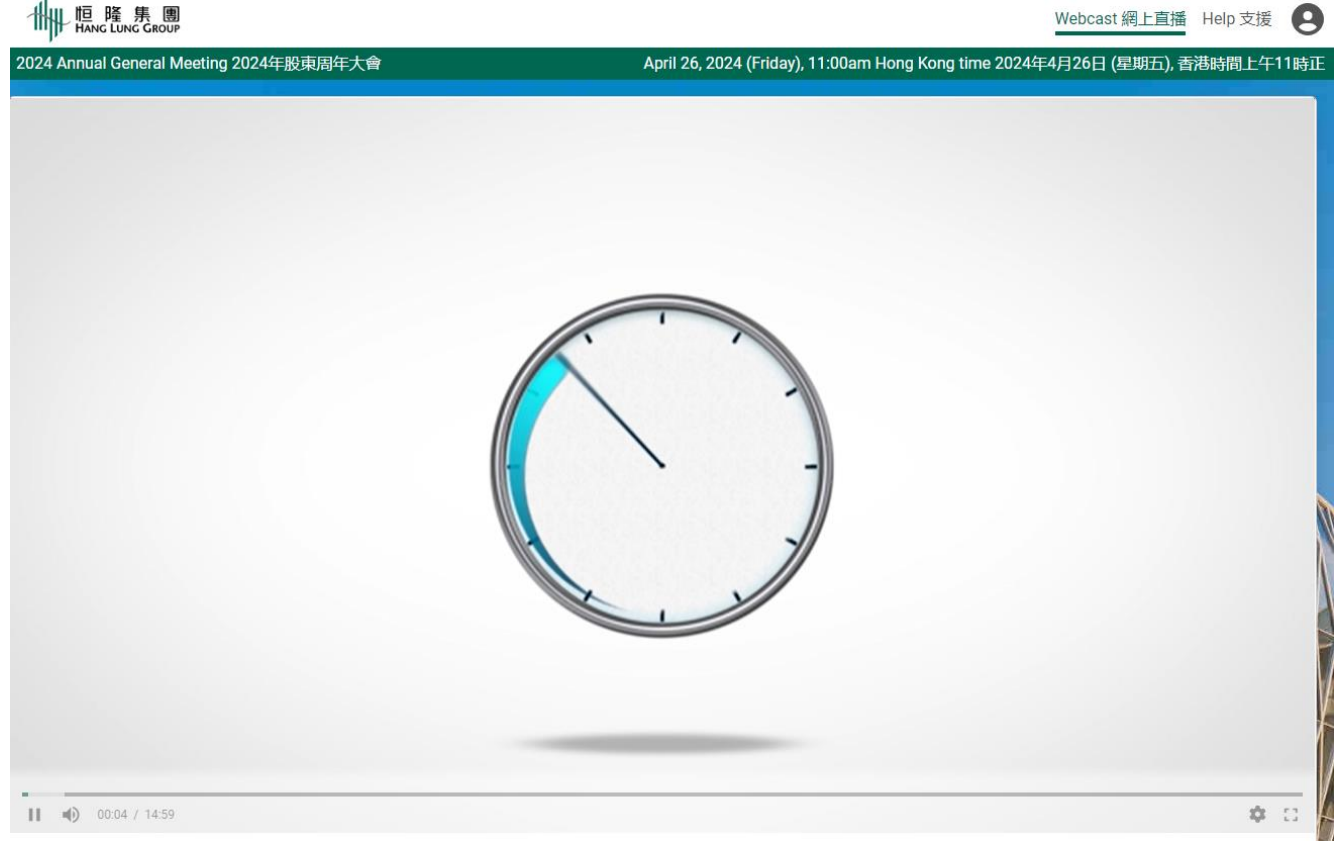

- 5. Once webcast is "Live", the clock will automatically be replaced by live stream of 2024 Annual General Meeting.
- 6. If there is any buffering during the live online webcast, you may manually lower the viewing quality by navigating over to the gear icon.<br> **Alure FRIPING** Webcast 網上直播 Help 支援

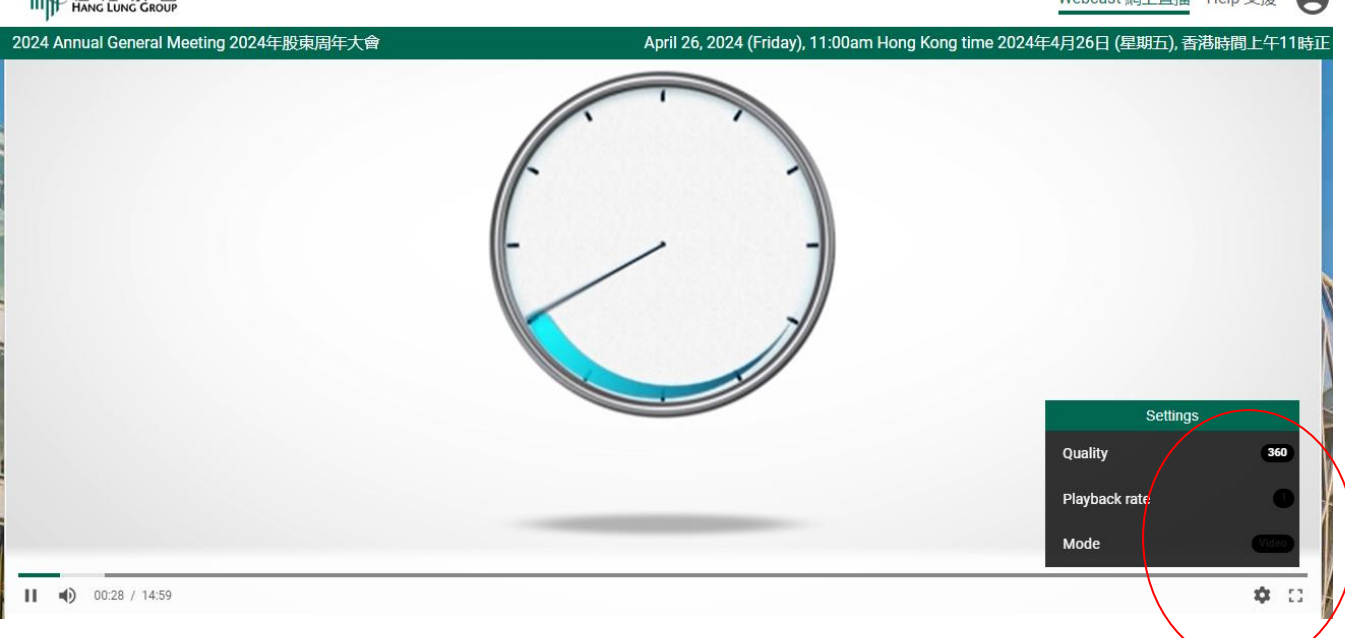

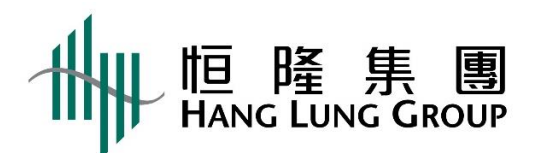

7. The volume controls can be adjusted in the video window of the webcast and audio controls of your own device.

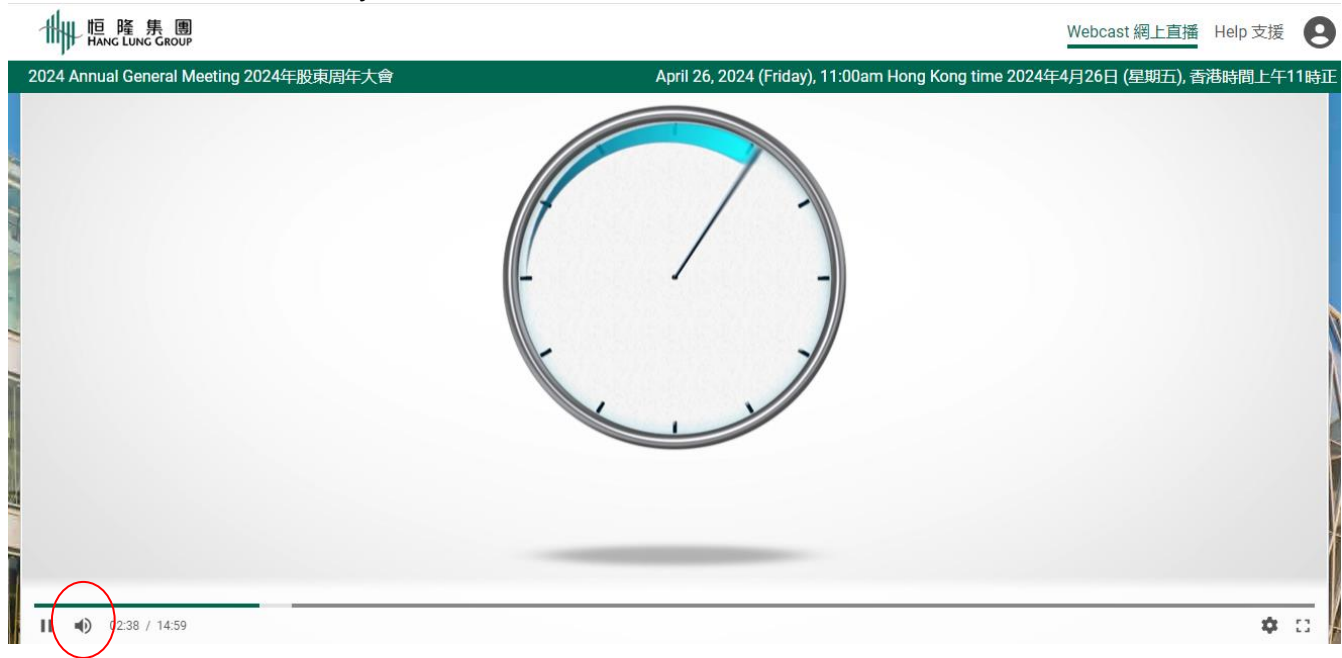

## Submission of Questions

You may type your question(s) into the input box at the bottom and then click "Submit".<br> **Ally ጨ**‱st **glines** Webcast 網上直播 Help 支援

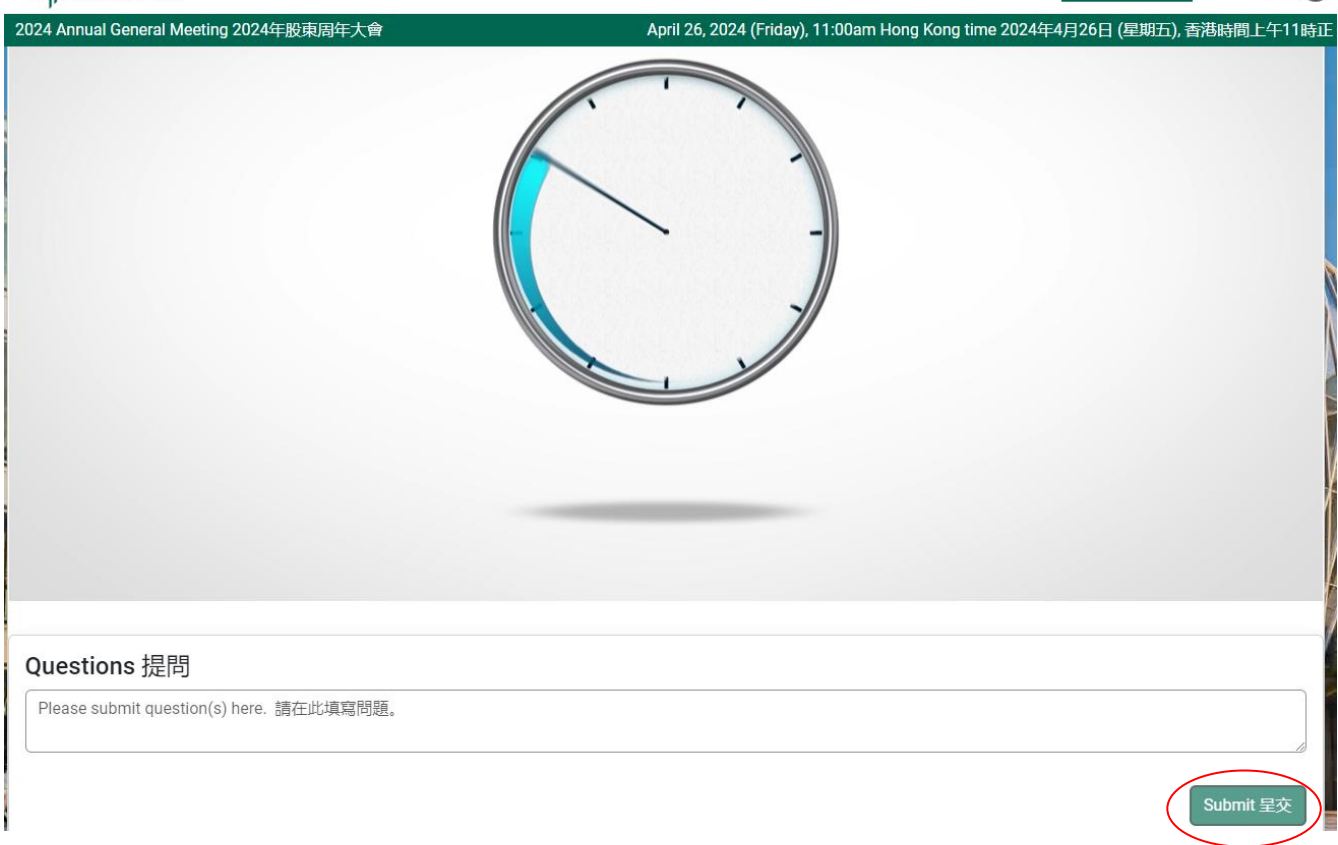